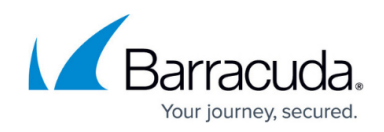

# **NG Control Center Troubleshooting**

<https://campus.barracuda.com/doc/41115948/>

The following troubleshooting tips may help correct some common errors.

### **The Barracuda NG Control Center cannot send configuration updates**

If the Barracuda NG Control Center cannot send a configuration update to a Barracuda NG Firewall, the gateway might be offline. In this case, the Barracuda NG Control Center keeps attempting to send the update. The waiting period between attempts is increased after each update failure. After twenty failed attempts, the waiting period is increased to one hour. On the [CC Configuration Updates Page,](http://campus.barracuda.com/doc/41115991/) you can manually send the update. Right-click the Barracuda NG Firewall and select **Update Now**.

## **'Authentication Failed' message when logging into a Barracuda NG Firewall**

If you receive an 'Authentication Failed' message when you log directly into a Barracuda NG Firewall from the [CC Status Map Page](http://campus.barracuda.com/doc/41115989/), you might need to change the root password. To change the root password for a Barracuda NG Firewall, click the **Config** tab. In the Config Tree, navigate to the Barracuda NG Firewall, expand the box, and double-click **Administrative Settings**. In the **Root Password** section, change the root password. If the root password is linked from a repository, you must change the password in the repository object.

# **You have locked yourself out of the managed NG Firewalls after changing the CC IP addresses or certificates**

#### **Authentication Levels for Control Center - Box Communication**

Since the Barracuda NG Admin uses the same communication protocol as the NG Control Center, this setting applies to any Barracuda NG Admin-based login attempt with the user master.

As stated above, the Control Center-box trust relationship is governed by private/public key technology. Thus, in a working environment, the NG Control Center knows its boxes, and the boxes

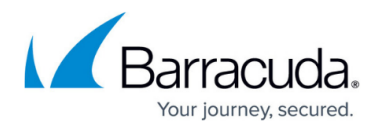

recognize the NG Control Center as their one and only authority. The default level of authentication is that a box and its NG Control Center identify themselves by their keys and IP addresses. This means that the Control Center does not send any configuration data to untrusted boxes, and no box accepts data from an untrusted source. If, however, the Barracuda NG Control Center does not have a valid license (and, therefore, no certificate) or major migrations are made, it might be necessary to reduce the authentication level for a short period to establish a new trust relationship. Depending on which component is the untrusted one, this has to be done either on the Barracuda NG Control Center (**Control** > **Configuration Updates** > **Untrusted Update** checkbox selected) or on the box itself to make the unit accept the incoming data.

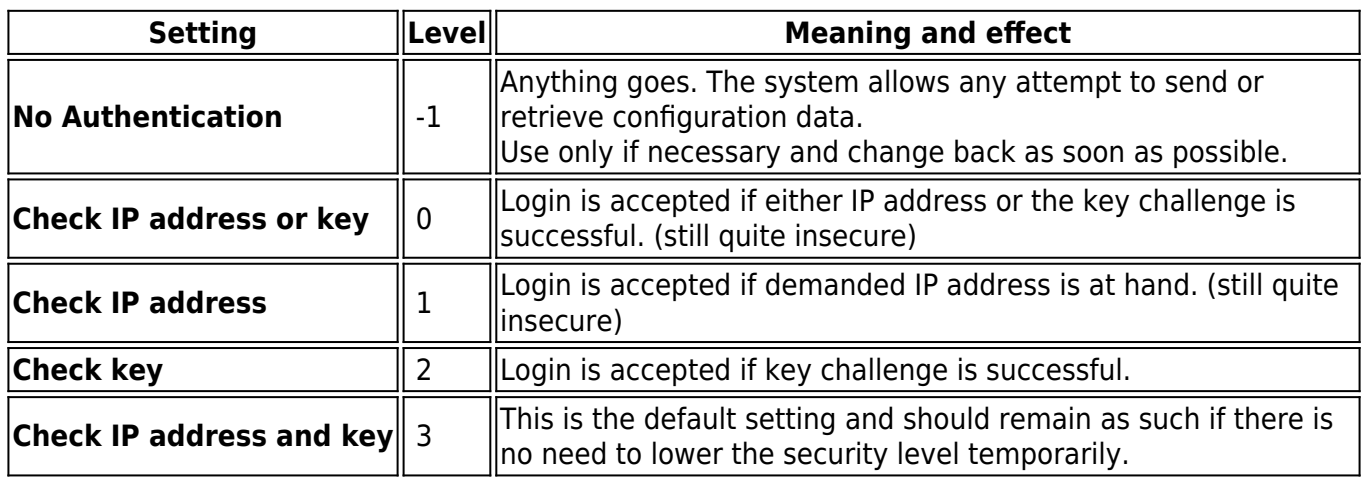

Extract from the **Box** tab in the **Box** > **Control** window where authentication level can be lowered to interaction-free authentication:

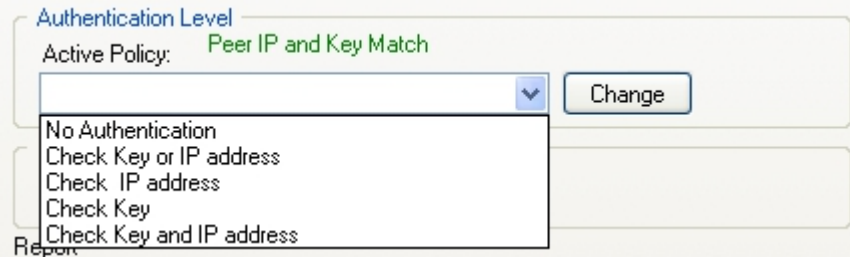

# Barracuda CloudGen Firewall

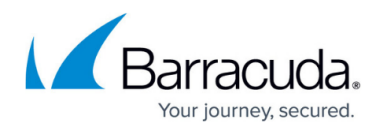

### **Figures**

#### 1. auth\_box.png

© Barracuda Networks Inc., 2019 The information contained within this document is confidential and proprietary to Barracuda Networks Inc. No portion of this document may be copied, distributed, publicized or used for other than internal documentary purposes without the written consent of an official representative of Barracuda Networks Inc. All specifications are subject to change without notice. Barracuda Networks Inc. assumes no responsibility for any inaccuracies in this document. Barracuda Networks Inc. reserves the right to change, modify, transfer, or otherwise revise this publication without notice.